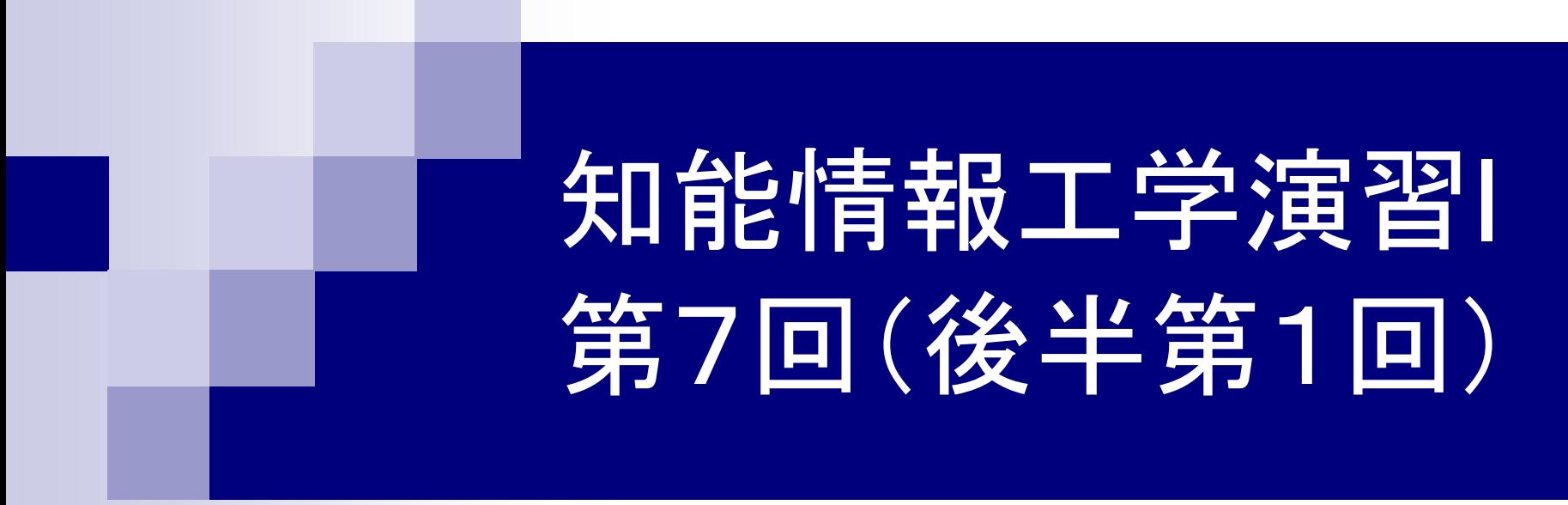

## 岩村雅一 masa@cs.osakafu-u.ac.jp

後半の予定

- 7. 6月1日
- 
- 
- 
- 11. 6月29日
- 12. 7月13日
- 
- 6月1日 プログラミング環境(テキスト1,2章) 8. 6月8日 変数とデータ型(3章) 、演算子(4章) 9. 6月15日 コンソール入出力(6章)、配列(3章) 10. 6月22日 制御文1 (テキスト5章) 制御文2(テキスト5章) 関数1(テキスト7章) 13. 7月20日 配列(3章) 、応用プログラム

授業のウェブページ

#### ■授業で用いたプレゼン資料や課題はウェブ ページで公開する

http://www.m.cs.osakafu-u.ac.jp/~masa/class/

本日のメニュー

■ プログラム作成→実行 ■ Cのプログラムの基本

#### ■ 文字列の表示

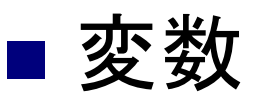

■ コンパイラの使い方

# プログラム作成→実行の流れ

- 1. プログラムの作成
- 2. コンパイル
- 3. 実行

# 1. プログラムの作成

#### **Service Service** ■次のプログラムを打ち込んで、smp1.cという 名前で保存しましょう(テキストのP.22)

#include <stdio.h>

(改行だけ入力する)

int main(void)

{

printf("Hello¥n"); return 0; (改行だけ入力する)

} (空白を入れる)

## 2. コンパイル

- ■C言語のプログラムはそのままでは実行するこ とができない
	- コンピュータが実行できるように変換が必要 コンパイラ
- $\mathcal{L}(\mathcal{L})$ ■この授業ではgccと呼ばれるコンパイラを利用 Windowsでも、UNIXともにフリーで使える

## 2. コンパイル + 3. 実行

■打ち込んだプログラム(smp1.c)をgccでコン パイルする(テキストのP.11) gcc smp1.cと打ち、コンパイルする lsでa.outができていることを確認する □a.outと打ってプログラムを実行する

# Cのプログラムの基本1

プログラム

#include <stdio.h> 用意された関数(標準関数)を 使うときに必要

**int main(void) ← main関数は必ず作成する** {

printf("Hello¥n");

**{ }**で囲まれた部分が関数の中身

<mark>feturn 0;</mark> ←— main関数の最後に付ける

}

# Cのプログラムの基本2

■プログラム

#### #include <stdio.h>

int main(void) { printf("Hello¥n"); ←— 文は「;」で終わる return 0; ← 文は「; 」で終わる }

## 文字列の表示

■プログラム

```
#include <stdio.h>int main(void)
{
 printf("Hello¥n");
 return 0;
}
                文字列
               文字列を表示
```
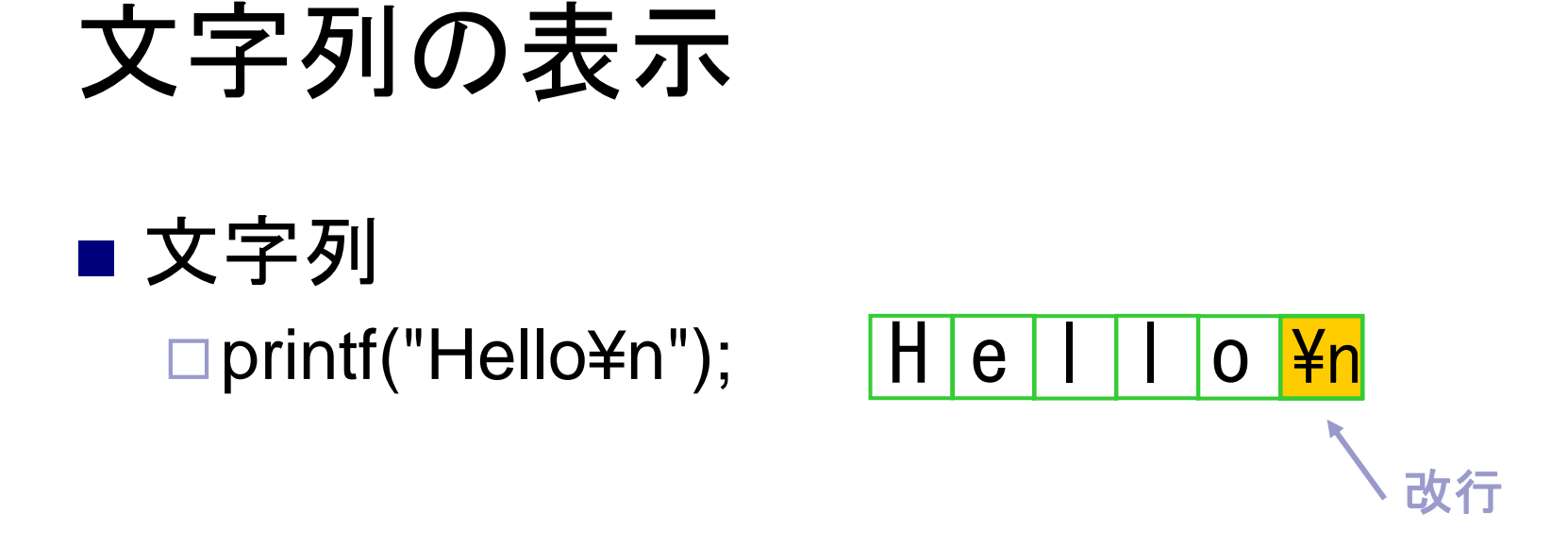

printf("Hi!¥nHow are you?¥n");

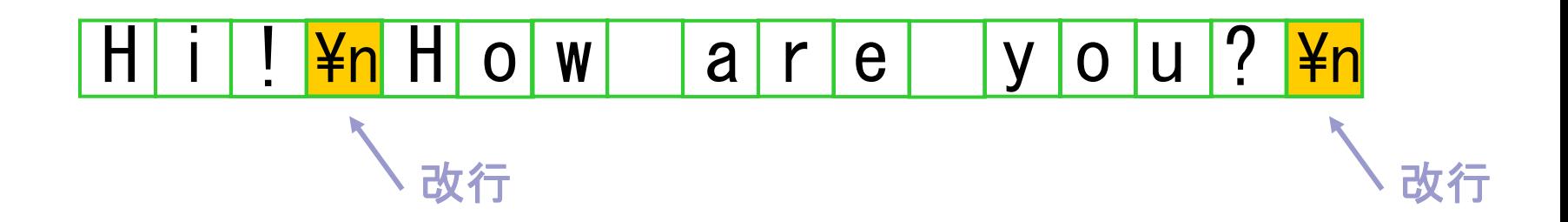

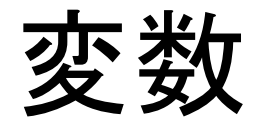

## ■ プログラム内で数字や文字を記憶するため、 変数が利用される □変数は覚える値の種類によって異なる ■ いくつかの種類(型)が用意されている □使う変数は最初に宣言しなくてはいけない

# サンプルプログラム

#include <stdio.h>

int main(void){

char a1, a2, a3; int b1, b2, b3;  $a1 = 6$ ;  $a2 = 2$ ;  $b1 = 192$ ;  $b2 = 168$ ; 変数 型

 $a3 = a1 + a2$ ;  $b3 = b1 + b2$ ;

printf("a1=%d a2=%d¥n", a1, a2); printf("b1=%d b2=%d¥n", b1, b2); printf("a1+a2=%d¥n", a3); printf("b1+b2=%d¥n", b3);

return(0);

}

## 変数の解説

■ char, intは整数を覚える ■ 小数を覚える変数もある ■ charとintは覚えられる数の大きさに違いがあ る(テキストP.51)

 $\Box$ char: -128 ~127

int: -2147483648~ 2147483647

## 変数の名前の付け方のルール (テキストP.37 )

- ■名前に使える文字 ロアルファベット(大文字、小文字) 数字
	- アンダーバー(\_)
- ■名前の最初はアルファベットかアンダーバー
- ■名前の長さは31文字まで
- 予約語(あらかじめCで使う名前)は使用不可
- ■大文字と小文字は区別される

## 文字列の表示

## ■ 文字列 printf("a1=%d a2=%d¥n", a1, a2); **6 2**

出力

$$
a \mid 1 \mid = \mid 6 \mid \mid a \mid 2 \mid = \mid 2 \mid \frac{4}{n}
$$

# 実行ファイルの名前を変える

- ■gcc (Cのプログラム)とすると実行ファイルが a.outになってしまう
	- □実行ファイル名を変えたいとき
		- gcc -o (実行ファイル名) ( Cのプログラム)
	- □gcc -o smp1 smp1.cとしてコンパイルしてみよう
		- ■実行ファイルがsmp1としてできるので、実行してみよう

## gccを使う上での注意点

### ■ Cのプログラムは.cとしなくてはいけない

# プログラムの間違い

■ プログラムの間違いには大きく2つある

#### □文法の間違い

- 文字の打ち間違い
- 関数の使い方が間違っている

## コンパイラがエラー /警告を出す

#### □計算方法の間違い

- 問題を解く解法が間違っている(例: 「5+3」→「5-3」)
- ■希望の動作をするようプログラムが書かれていない

#### ■ プログラムをテストして判断する

# コンパイラのエラー /警告

■ エラーは直さないとプログラムが動かない ■警告は無視してもプログラムは動作する ただし、なぜ警告が出たかは把握すること

# エラーの例

 $\mathcal{L}(\mathcal{L})$ ■ printfをprintとした場合 smp1.c: undefined reference to `print' ■ mainをmaniと打ち間違えた場合 Undefined reference to `main'  $\mathcal{L}(\mathcal{L})$ ■ printf()の"を忘れた場合 smp1.c: In function `main': smp1.c:5: `Hello' undeclared (first use in function)

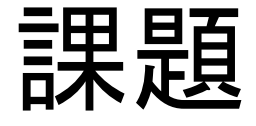

- ■変数aにあながた生まれた月、変数bに生ま れた日を代入して、a+bとa-bを計算して出力 するプログラムを作成しなさい
- ■ただし、レポートはLaTeXで作成し、DVIファ イル(.dvi)とCのソース(.c)を提出すること
	- ロレポートには名前、学籍番号、授業に対するコメ ント(任意)を書く
	- Cのソースは¥begin{verbatim}と¥end{verbatim} で囲む(5月11日の資料の6.1を参照)